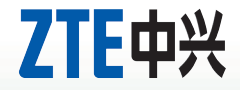

# **LTE USB Modem Quick Guide**

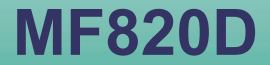

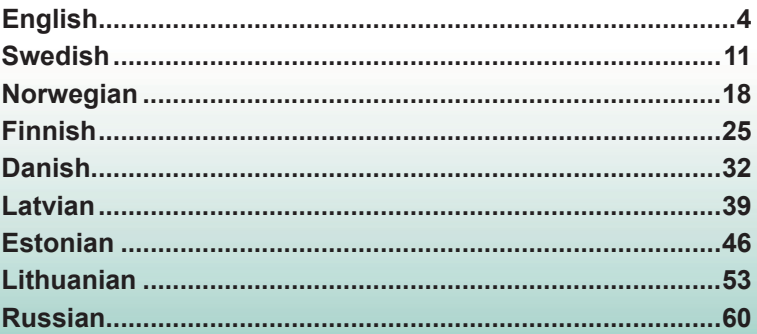

### **English Introduction**

The USB modem is a multi-mode of 2G/3G/4G modem. With a USB interface connecting to your laptop or desktop computer, it supports data and SMS services through the mobile phone network, helping you realize mobile communication anytime and anywhere.

### **Hardware Installation**

### **Installing the SIM/USIM Card**

- 1. Remove the back cover on the modem.
- 2. Hold your SIM/USIM card with the cut corner oriented as shown and then slide it into the card holder with the metal contacts facing the modem.

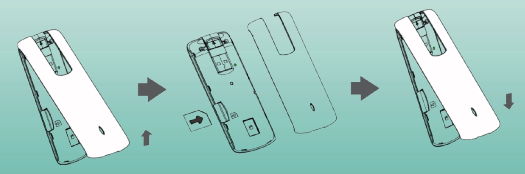

3. Replace the back cover.

### **Connecting the USB Modem to Your Computer**

Rotate the USB connecter and plug the modem firmly into a USB port on your computer.

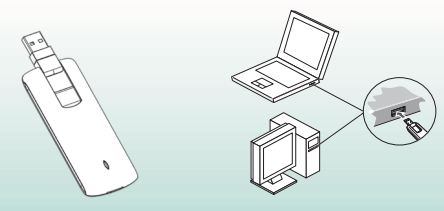

### **Software Installation**

On different operating systems, the software installation procedures may be different. Please follow the general quide below and the system prompts during installation.

#### **• For Windows XP, Vista and Windows 7**

When you connect the modem to your PC correctly, the system automatically recognizes it as a CD-ROM and starts the software installation wizard. If the system does not launch the installation wizard automatically, please start it by running the executable file in the new CD-ROM directory.

#### **• For Mac OS**

The system will automatically display a new CD-ROM icon on the desktop, when you connect the modem to your Mac correctly. Double click the installation software package in the CD-ROM, and follow the system prompts to complete the software installation.

### **Functions**

Click the following buttons to access each function.

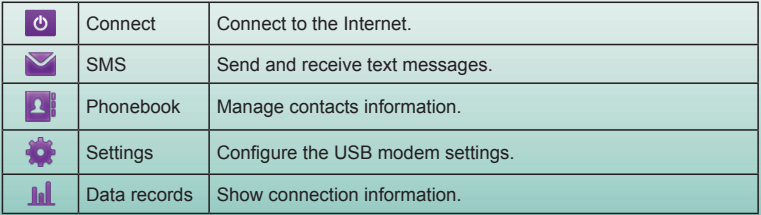

# **LED Lights**

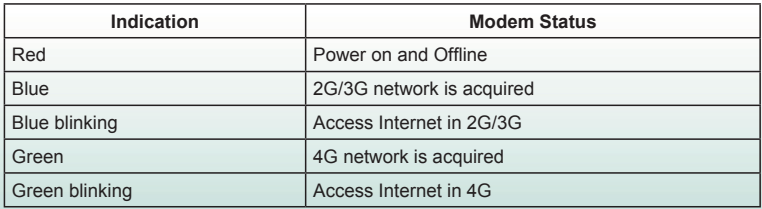

### **Warning and notice**

### **To the owner**

- Some electronic devices are susceptible to electromagnetic interference sent by modem if inadequately shielded, such as the electronic system of vehicles. Please consult the manufacturer of the device before using the modem if necessary.
- Operating of laptop and desktop PCs and the modem may interfere with medical devices like hearing aids and pacemakers. Please always keep them more than 20 centimeters away from such medical devices when they are turned on. Turn the modem

off if necessary. Consult a physician or the manufacturer of the medical device before using the modem.

- Be aware of the usage limitation when using a modem at places such as oil warehouses or chemical factories, where there are explosive gases or explosive products being processed. Turn off your modem if required.
- The use of electronic transmitting devices is forbidden in aircrafts, at petrol stations and in hospitals. Please observe and obey all warning signs and switch off your modem in these conditions.
- Do not touch the inner antenna area if not necessary. Otherwise it will affect your modem's performance.
- Store the modem out of the reach of little children. The modem may cause injury if used as a toy.

### **Using your USB Modem**

- Please use original accessories or accessories that are authorized. Using any unauthorized accessories may affect your modem's performance, and violate related national regulations about telecom terminals.
- Avoid using the modem near or inside metallic structures or establishments that can emit electromagnetic waves. Otherwise it may influence signal reception.
- The modem is not waterproof. Please keep it dry and store in a shady and cool place.
- Do not use the modem immediately after a sudden temperature change. In such case, it will produce dew inside and outside the modem, so don't use it until it becomes dry.
- Handle the modem carefully. Do not drop, bend or strike it. Otherwise the modem will be damaged.
- No dismantling by non-professionals and only qualified technicians can undertake repair work.
- Operating temperature range of -10°C  $\sim$  +60°C and humidity range of 5%  $\sim$  95% are recommended.

### **Limited Warranty**

- This warranty does not apply to defects or errors in the Product caused by:
	- i. Reasonable abrasion.
	- ii. End User's failure to follow ZTE's installation, operation or maintenance instructions or procedures.
	- iii. End User's mishandling, misuse, negligence, or improper installation, disassembly, storage, servicing or operation of the Product.
	- iv. Modifications or repairs not made by ZTE or a ZTE-certified individual.
	- v. Power failures, surges, fire, flood, accidents, actions of third parties or other events outside ZTE's reasonable control.
	- vi. Usage of third-party products, or usage in conjunction with third-party products provided that such defects are due to the combined usage.
	- vii. Any other cause beyond the range of normal usage intended for the Product.

End User shall have no right to reject or return the Product, or receive a refund for the Product from ZTE under the above-mentioned situations.

• This warranty is End User's sole remedy and ZTE's sole liability for defective or nonconforming items, and is in lieu of all other warranties, expressed, implied or statutory, including but not limited to the implied warranties of merchantability and fitness for a particular purpose, unless otherwise required under the mandatory provisions of the law.

### **Limitation of Liability**

ZTE shall not be liable for any loss of profits or indirect, special, incidental or consequential damages resulting from or arising out of or in connection with using of this product, whether or not ZTE had been advised, knew or should have known of the possibility of such damages, including, but not limited to lost profits, interruption of business, cost of capital, cost of substitute facilities or product, or any downtime cost.

### **LEGAL INFORMATION**

Copyright © 2011 ZTE CORPORATION.

All rights reserved.

No part of this publication may be excerpted, reproduced, translated or utilized in any form or by any means, electronic or mechanical, including photocopying and microfilm, without the prior written permission of ZTE Corporation.

The manual is published by ZTE Corporation. We reserve the right to make modifications on print errors or update specifications without prior notice.

# **Swedish Inledning**

USB-modemet är ett flerläges 2G/3G/4G-modem. Modemet ansluts till datorns USBkontakt och stöder data- och SMS-tjänster via mobilnätet, vilket gör att du kan utnyttja mobil kommunikation när som helst, var som helst.

### **Installation av maskinvaran**

### **Installation av SIM/USIM-kortet**

- 1. Ta bort locket på modemets baksida.
- 2. Håll SIM/USIM-kortet med det avfasade hörnet åt det håll bilden visar och skjut sedan in det i korthållaren med kontaktytorna mot modemet.

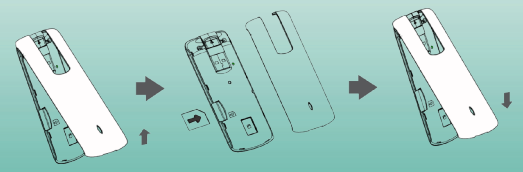

3. Sätt tillbaka locket på modemets baksida.

### **Ansluta USB-modemet till datorn**

Vrid USB-kontakten och sätt i modemet ordentligt i en av datorns USB-portar.

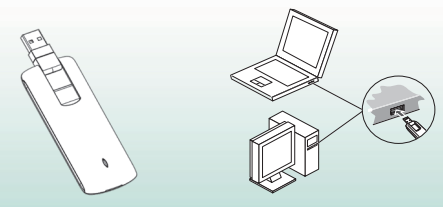

### **Programvaruinstallation**

Installationsprocessen kan skilja sig åt beroende på operativsystem. Följ de allmänna anvisningarna nedan tillsammans med systemets egna anvisningar under installationen.

#### **• För Windows XP, Vista och Windows 7**

När modemet anslutits på rätt sätt till datorn identifieras det automatiskt som ett CD-ROM så att programvaruinstallationsguiden startas. Om installationsguiden inte startas automatiskt, startar du den genom att köra den körbara filen i den nya CD-ROM-katalogen.

#### **• För Mac OS**

En ny CD-ROM-ikon visas automatiskt på skrivbordet när modemet ansluts på rätt sätt till

en Macintosh-dator. Dubbelklicka på installationsprogrampaketet i CD-ROM-katalogen och slutför sedan installationen genom att följa systemets anvisningar.

### **Funktioner**

Klicka på följande knappar för att använda respektive funktion.

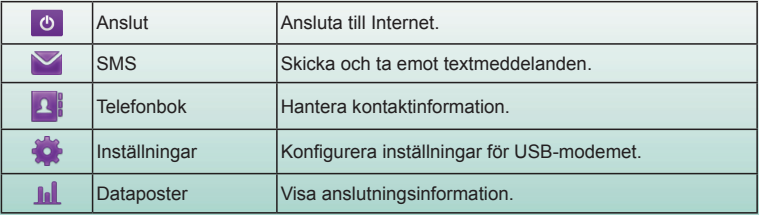

### **LED-lampor**

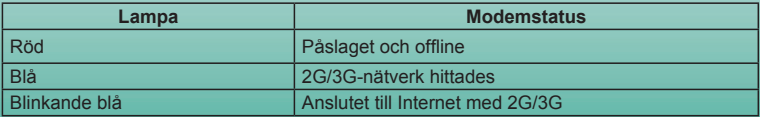

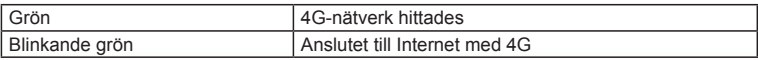

# **Varningar och information**

### **Till ägaren**

- En del elektroniska enheter kan påverkas av elektromagnetisk interferens som sänds ut av modemet om enheterna är otillräckligt avskärmade. Detta kan exempelvis gälla elektroniska system som finns i fordon. I tveksamma fall kontaktar du tillverkaren av enheten innan du använder modemet.
- Användning av en dator tillsammans med modemet kan störa medicinsk utrustning som hörapparater och pacemaker. Se till att datorn och modemet alltid hålls på minst 20 centimeters avstånd från medicinska apparater när dessa används. Stäng av modemet om så krävs. Konsultera en läkare eller tillverkaren av den medicinska utrustningen innan du använder modemet.
- Ta reda på vilka bestämmelser som gäller när du behöver använda ett modem på platser som exempelvis oljelager eller kemiska fabriker, där det finns explosiva gaser eller där explosiva produkter bearbetas. Stäng av modemet om så krävs.
- Det är förbjudet att använda elektroniska sändarenheter i flygplan, på bensinstationer och på sjukhus. Följ alla varningsskyltar, och stäng av modemet i de här omgivningarna.
- Undvik om möjligt att röra den inre antennytan eftersom detta kan påverka modemets prestanda.
- Förvara modemet utom räckhåll för barn. Modemet kan orsaka skada om det används som leksak.

### **Använda USB-modemet**

- Använd originaltillbehör eller tillbehör som godkänts av tillverkaren. Om du använder tillbehör som inte är godkända kan modemets prestanda påverkas och du riskerar att bryta mot gällande nationella regler kring telekomutrustning.
- Undvik att använda modemet inifrån eller nära konstruktioner av metall eller anläggningar som kan avge elektromagnetisk strålning. Detta kan annars påverka signalmottagningen.
- Modemet är inte vattenskyddat. Håll det torrt och förvara det på en skuggig och sval plats.
- Använd inte modemet omedelbart efter en plötslig temperaturförändring. Detta får kondens att bildas inuti och utanpå modemet. Använd det inte förrän det har torkat.
- Hantera modemet varsamt. Tappa inte modemet och böj det inte eller utsätt det för slag. Annars kan modemet skadas.
- Modemet får endast tas isär av fackpersonal och reparationer får endast utföras av kvalificerad servicetekniker.
- Den rekommenderade användningstemperaturen ligger mellan -10 °C och +60 °C med en rekommenderad luftfuktighet på 5-95 %.

### **Begränsad garanti**

- Garantin gäller inte skador eller fel på produkten som orsakats av:
	- i. Normalt slitage.
	- ii. Underlåtenhet eller oförmåga att följa ZTE:s anvisningar för installation, användning och underhåll.
	- iii. Oaktsamhet, vårdslöshet eller felaktig installation, isärmontering, förvaring, underhåll eller användning av produkten.
	- iv. Ändringar eller reparationer som inte utförts av ZTE eller av ZTE certifierad person.
	- v. Elavbrott, strömspikar, eld, översvämning, olyckshändelser, åtgärder från tredjepart eller andra händelser bortom ZTE:s kontroll.
	- vi. Användning av produkter från tredjepart eller användning tillsammans med tredjepartsprodukter, om fel uppstår som ett resultat av den kombinerade användningen.
	- vii. Övriga orsaker som inte härrör från normal avsedd användning av produkten.

I de situationer som nämnts ovan har slutanvändaren ingen rättighet att återlämna produkten eller att få pengar tillbaka från ZTE.

• Denna garanti utgör slutanvändarens enda kompensation och ZTE:s enda ansvarsskyldighet för enheter behäftade med fel eller enheter som inte uppfyller specifikationerna. Denna garanti åsidosätter alla andra garantier, såväl uttryckliga som underförstådda, inklusive eventuella garantier avseende produktens allmänna lämplighet eller lämplighet för ett särskilt ändamål, såvida detta inte är ett lagkrav.

### **Ansvarsbegränsning**

ZTE ansvarar inte för eventuell utebliven vinst eller andra indirekta skador, följdskador eller övriga skador även om ZTE uppmärksammats på, kände till eller borde känt till risken för sådana skador, inklusive utebliven vinst, driftstörning, kapitalkostnad, kostnader för ersättningsprodukt eller övriga kostnader för utebliven uppkoppling.

### **JURIDISK INFORMATION**

Copyright © 2011 ZTE CORPORATION.

Med ensamrätt.

Ingen del av den här publikationen får särtryckas, reproduceras, översättas eller användas i någon form eller på något sätt, vare sig elektroniskt eller mekaniskt, inklusive genom fotokopiering eller mikrofilmning, utan föregående skriftligt tillstånd från ZTE Corporation. Handboken har publicerats av ZTE Corporation. Vi reserverar oss rätten att ändra tryckfel

och att uppdatera tekniska data utan föregående meddelande.

# **Norwegian Introduksjon**

Dette USB-modemet er et multimodus 2G/3G/4G-modem. Med et USB-grensesnitt som har forbindelse med din bærbare eller stasjonære datamaskin, støtter det data- og SMStjenester via mobiltelefonens nettverk. Det muliggjør mobil kommunikasjon når som helst og hvor som helst.

### **Maskinvareinstallasjon**

### **Installere SIM/USIM-kortet**

- 1. Åpne dekslet på baksiden av modemet.
- 2. Hold SIM/USIM-kortet med det avskårne hjørnet som vist, og skyv det så inn i kortholderen med metallkontaktene vendt mot modemet.

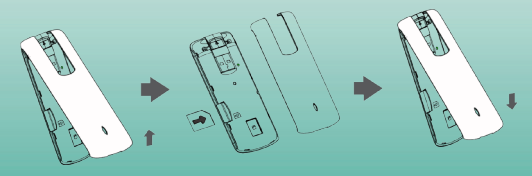

#### 3. Sett dekslet på igjen.

### **Koble USB-modemet til datamaskinen**

Vri USB-kontakten, og sett modemet inn i en USB-port på datamaskinen.

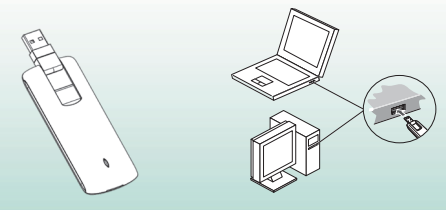

### **Programvareinstallasjon**

Prosedyren for installasjon av programvare kan variere fra et operativsystem til et annet. Følg den generelle veiledningen nedenfor og meldingene som systemet gir under installasjonen.

#### **• For Windows XP, Vista og Windows 7**

Når du kobler modemet korrekt til PC-en, oppdager systemet det automatisk som en CD-ROM, og starter veilederen for programvareinstallasjon. Hvis systemet ikke starter installa sjonsveiledningen automatisk, kan den startes ved å kjøre den kjørbare filen i den nye CD-ROM-katalogen.

#### **• For Mac OS**

Systemet viser automatisk et nytt CD-ROM-ikon på skrivebordet når modemet kobles korrekt til Mac-en. Dobbeltklikk på installasjonspakken for programvaren på CD-ROMdisken, og følg systemets anvisninger for å fullføre programvareinstallasjonen.

### **Funksjoner**

Klikk på følgende knapper for å gå inn i hver funksjon.

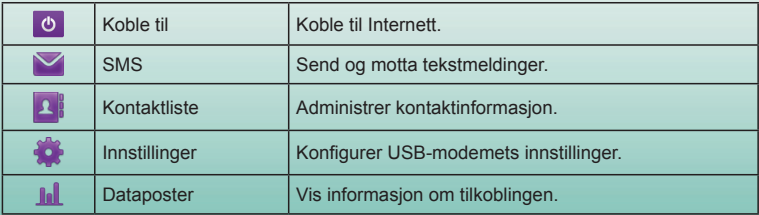

# **LED-lys**

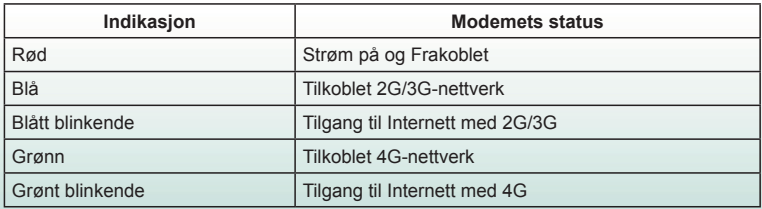

# **Advarsel og melding**

### **Til eieren**

- Noen elektroniske apparater er mottakelige for elektromagnetisk interferens som sendes fra USB-modemer hvis de ikke er tilstrekkelig beskyttet, for eksempel det elektroniske systemet i kjøretøyer. Ta om nødvendig kontakt med produsenten av apparatet før du bruker modemet.
- Bærbare eller stasjonære PC-er og deres modemer kan gi interferens i medisinsk utstyr som høreapparater og hjertestimulatorer. Sørg for at slike enheter alltid er mer enn 20 centimeter unna slikt medisinsk utstyr når de er i bruk. Slå av modemet om nødvendig.

Kontakt en lege eller produsenten av det medisinske utstyret før du bruker modemet.

- Vær klar over modemets bruksbegrensninger når du bruker det på steder som oljelagre eller kjemiske fabrikker der eksplosive gasser eller produkter bearbeides. Slå om nødvendig av modemet.
- Det er forbudt å bruke elektronisk senderutstyr på fly, bensinstasjoner og sykehus. Iaktta og følg alle varselsskilt og slå av modemet i disse omgivelsene.
- Ikke berør det innvendige antenneområdet hvis det er unødvendig. Berøringen kan påvirke modemets funksjon.
- Modemet må oppbevares utilgjengelig for barn. Modemet kan føre til skade hvis det brukes som et leketøy.

### **Hvordan bruke USB-modemet**

- Bruk kun originalt eller autorisert tilbehør. Bruk av uautorisert tilbehør kan påvirke modemets ytelse og være et brudd på gjeldende nasjonale forskrifter om telekommunik asjonsterminaler.
- Modemet må ikke brukes i nærheten av eller inne i metallkonstruksjoner eller installasjoner som kan utstråle elektromagnetiske bølger. Det kan ellers påvirke signalmottaket.
- Modemet er ikke vanntett. Oppbevar det på et tørt og kjølig sted.
- Modemet må ikke tas i bruk straks etter en plutselig temperaturendring. Det vil ellers dannes dugg på innsiden og utsiden av modemet, så vent derfor til modemet er tørt.
- Håndter modemet varsomt. Ikke slipp det, bøy det, eller slå på det. Modemet kan ellers

bli ødelagt.

- Modemet må ikke demonteres av ufaglærte, og kun faglærte teknikere må utføre reparasjoner på det.
- Driftstemperatur mellom -10 °C  $\sim$  +60 °C og luftfuktighet mellom 5%  $\sim$  95% anbefales.

### **Begrenset garanti**

- Denne garantien gjelder ikke mangler eller feil i produktet forårsaket av:
	- i. Rimelig slitasje.
	- ii. Sluttbrukers unnlatelse av å følge ZTE's installasjons-, bruks- eller vedlikeholdsinstr uksjoner eller prosedyrer.
	- iii. Sluttbrukers feilbehandling, feil bruk, uaktsomhet, eller uriktig installasjon, demontering, oppbevaring, vedlikehold, eller bruk av produktet.
	- iv. Modifikasjoner eller reparasjoner som ikke ble utført av ZTE eller en ZTE-godkjent person.
	- v. Strømbrudd, overspenning, brann, flom, ulykker, tredjeparts handlinger, eller andre hendelser utenfor ZTEs rimelige kontroll.
	- vi. Bruken av tredjeparts produkter, eller bruk sammen med tredjeparts produkter, forutsatt at slike defekter har oppstått på grunn av den kombinerte bruken.
	- vii. Enhver annen årsak utenfor normalt påtenkt bruksområde for produktet.

Sluttbruker skal ikke ha noen rett til å avvise eller returnere produktet eller motta tilbakebetaling for Produktet fra ZTE i ovenfor nevnte situasjoner.

Denne garantien er sluttbrukers eneste rettsmiddel og ZTE's eneste forpliktelse for

mangelfulle eller avvikende gjenstander, og gjelder i stedet for alle andre garantier, enten uttrykte, underforståtte eller lovbestemte, inkludert, men ikke begrenset til, de underforståtte garantiene for salgbarhet og egnethet for et bestemt formål, med mindre noe annet er påbudt etter obligatoriske bestemmelser i loven.

#### **Ansvarsbegrensning**

ZTE skal ikke være ansvarlig for noe inntektstap eller indirekte, spesiell, tilfeldig eller følgeskade som er et resultat av eller oppstår som en følge av eller i forbindelse med bruken av dette produktet, enten ZTE er blitt informert eller ikke, kjente til, eller skulle ha kjent til, muligheten for slike skader, inkludert, men ikke begrenset til, tapt fortjeneste, forretningsavbrudd, kapitalkostnader, omkostninger for reservefasilitet eller produkt, eller noen kostnader i forbindelse med avbruddstid.

### **JURIDISK INFORMASJON**

Copyright © 2011 ZTE CORPORATION. Med enerett.

Det er ikke tillatt å benytte utdrag av, reprodusere, eller oversette noen deler av denne publikasjonen, eller bruke den i noen form eller ved noen midler, elektroniske eller mekaniske, inkludert kopiering og mikrofilm, uten forutgående skriftlig tillatelse fra ZTE Corporation.

Denne brukerveiledningen er utgitt av ZTE Corporation. Vi forbeholder oss retten til å foreta endringer av trykkfeil eller oppdatere spesifikasjoner uten forhåndsvarsel.

# **Finnish**

# **Johdanto**

USB-modeemi on 2G-/3G-/4G-modeemi, jota voidaan käyttää Multi mode -tilassa. USBliitännällä kannettavaan tietokoneeseen tai pöytätietokoneeseen liitettävä modeemi tukee data- ja tekstiviestipalveluja matkapuhelinverkon kautta ja auttaa muodostamaan mobiiliyhteydet milloin ja missä tahansa.

### **Laitteiston asentaminen**

### **SIM-/USIM-kortin asentaminen**

- 1. Irrota modeemin takakansi.
- 2. Aseta SIM-/USIM-kortti kuvan osoittamalla tavalla liu'uttamalla se korttipaikkaan siten, että metallikoskettimet ovat modeemiin päin.

3. Aseta takakansi paikalleen.

### **USB-modeemin liittäminen tietokoneeseen**

Käännä USB-liitintä ja kytke modeemi tiukasti tietokoneen USB-porttiin.

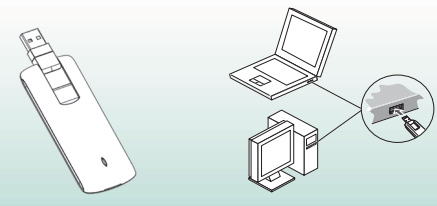

### **Ohjelmiston asentaminen**

Ohjelmiston asennusvaiheet vaihtelevat käyttöjärjestelmän mukaan. Noudata alla olevaa yleistä ohjetta ja järjestelmän antamia kehotteita asennuksen aikana.

#### **• Windows XP, Windows Vista ja Windows 7**

Kun liität modeemin tietokoneeseen oikein, järjestelmä tunnistaa sen automaattisesti CDlevyksi ja käynnistää ohjatun asennustoiminnon. Jos järjestelmä ei käynnistä ohjattua asennustoimintoa automaattisesti, käynnistä se suorittamalla ohjelmatiedosto uudesta CDlevyn hakemistosta.

#### **• Mac OS**

Järjestelmä tuo uuden CD-levyn kuvakkeen automaattisesti näkyviin työpöydälle, kun liität modeemin Mac-tietokoneeseen oikein. Kaksoisosoita CD-levyllä olevaa ohjelmiston asennuspakettia ja viimeistele ohjelmiston asennus järjestelmän kehotteiden mukaisesti.

### **Toiminnot**

Voit käyttää kutakin toimintoa seuraavilla painikkeilla.

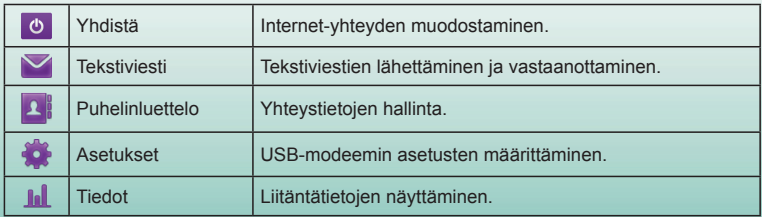

## **LED-valot**

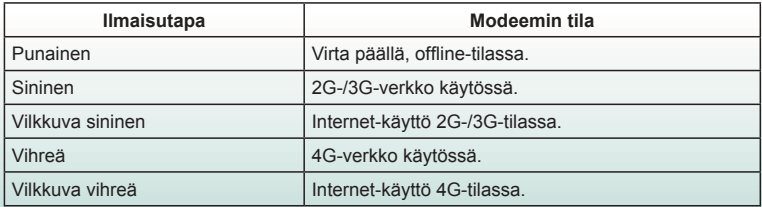

### **Varoitukset ja huomautukset**

### **Omistajalle**

- Jotkin elektroniset laitteet, kuten ajoneuvojen elektroniset järjestelmät, ovat herkkiä modeemin lähettämille sähkömagneettisille häiriöille, ellei niillä ole riittävää suojausta. Ota tarvittaessa yhteyttä laitteen valmistajaan ennen modeemin käyttöä.
- Kannettavan tietokoneen tai pöytätietokoneen ja modeemin käyttö saattaa aiheuttaa häiriöitä lääketieteellisten laitteiden (kuten kuulokojeiden ja tahdistimien) toimintaan. Pidä tietokoneet ja modeemi aina vähintään 20 cm:n etäisyydellä lääketieteellisistä laitteista, kun niiden virta on kytketty päälle. Katkaise modeemin virta tarvittaessa.

Pyydä neuvoja lääkäriltä tai lääketieteellisen laitteen valmistajalta, ennen kuin käytät modeemia.

- Ota huomioon käyttöä koskevat rajoitukset, kun käytät modeemia esimerkiksi öljyvarastoissa tai kemiallisissa tehtaissa, joissa käsitellään räjähtäviä kaasuja tai tuotteita. Katkaise modeemin virta tarvittaessa.
- Elektronisten lähetinlaitteiden käyttö on kielletty lentokoneissa, bensiiniasemilla ja sairaaloissa. Ota tällöin huomioon kaikki varoitusmerkit ja katkaise modeemista virta.
- Älä koske sisäantennialueeseen tarpeettomasti. Tämä vaikuttaa modeemin suorituskykyyn.
- Säilytä modeemia lasten ulottumattomissa. Modeemi voi aiheuttaa vammoja, jos sitä käytetään leluna.

### **USB-modeemin käyttäminen**

- Käytä ainoastaan alkuperäisiä tai hyväksyttyjä lisävarusteita. Muiden lisävarusteiden käyttö saattaa vaikuttaa modeemin suorituskykyyn ja rikkoa kansallisia televiestintää koskevia säädöksiä.
- Vältä modeemin käyttämistä sellaisten metallirakenteiden ja laitosten lähellä, jotka voivat lähettää sähkömagneettisia aaltoja. Se saattaa häiritä signaalien vastaanottoa.
- Modeemi ei ole vedenpitävä. Pidä se kuivana, ja säilytä sitä viileässä paikassa auringolta suojattuna.
- Älä käytä modeemia heti nopean lämpötilamuutoksen jälkeen. Tällöin modeemin sisälle tiivistyy kosteutta. Anna modeemin kuivua, ennen kuin käytät sitä.
- Käsittele modeemia varoen. Älä pudota, väännä äläkä lyö sitä. Tämä saattaa vahingoittaa modeemia.
- Ainoastaan pätevä huoltohenkilökunta saa purkaa ja korjata modeemin.
- Suositeltava käyttölämpötila on –10 °C +60 °C ja ilmankosteus 5 95 %.

### **Rajoitettu takuu**

- Tämä takuu ei koske vikoja tai virheitä, joita tuotteessa ilmenee seuraavista syistä:
	- i. Normaali kuluminen.
	- ii. Loppukäyttäjä ei noudata ZTE:n ilmoittamia asennus-, toiminta- tai huolto-ohjeita tai toimintatapoja.
	- iii. Loppukäyttäjä käsittelee tai käyttää tuotetta väärin tai huolimattomasti tai asentaa, purkaa, säilyttää, huoltaa tai käyttää tuotetta virheellisesti.
	- iv. Muutokset ja korjaukset, joita ei ole tehnyt ZTE tai ZTE:n valtuuttama huoltohenkilö.
	- v. Virtakatkokset, virtapiikit, tulipalot, tulvat, onnettomuudet, kolmansien osapuolten toimet tai muut tapahtumat, joihin ZTE ei voi vaikuttaa.
	- vi. Kolmansien osapuolten tuotteiden käyttö tai laitteen käyttö yhdessä kolmansien osapuolten tuotteiden kanssa edellyttäen, että tällaisessa tilanteessa ilmenevät viat johtuvat yhdistetystä käytöstä.

vii. Kaikki muut syyt, jotka johtuvat tuotteen normaalista käytöstä poikkeavasta käytöstä. Loppukäyttäjällä ei ole oikeutta hylätä eikä palauttaa tuotetta eikä saada hyvitystä ZTE:ltä yllä mainituista syistä johtuen.

• Tämä takuu on loppukäyttäjän ainoa keino esittää korvausvaatimus, ja takuu määrittää

ZTE:n ainoan vastuualueen tuotteessa ilmenevien vikojen tai epäyhdenmukaisuuksien osalta. Takuu annetaan kaikkien muiden suorien, epäsuorien tai lakisääteisten takuiden sijasta mukaan lukien rajoituksetta oletetut takuut kaupankäynnin kohteeksi kelpaavuudesta ja soveltuvuudesta tiettyyn käyttötarkoitukseen, ellei pakollisten lakiehtojen mukaan muuta edellytetä.

### **Vastuunrajoitus**

ZTE ei ole vastuussa mistään voittojen menetyksistä tai epäsuorista, erityisistä, satunnaisista tai välillisistä vahingoista, jotka johtuvat tämän tuotteen käytöstä tai liittyvät tuotteen käyttöön, riippumatta siitä, onko ZTE:lle ilmoitettu tällaisista vahingoista tai onko ZTE ollut tietoinen niiden mahdollisuudesta, mukaan lukien rajoituksetta menetetyt voitot, liiketoiminnan keskeytyminen, pääomakustannukset, varatarvikkeiden tai -tuotteen kustannukset tai käyttökatkoksista aiheutuvat kustannukset.

### **LAKIASIOITA KOSKEVAT TIEDOT**

Copyright © 2011 ZTE CORPORATION.

Kaikki oikeudet pidätetään.

Mitään tämän julkaisun osaa ei saa irrottaa, kopioida, kääntää tai hyödyntää missään muodossa tai millään tavalla, sähköisellä tai mekaanisella, mukaan lukien valokopiointi ja mikrofilmaus, ilman ZTE Corporationin kirjallista lupaa.

Tämän oppaan julkaisija on ZTE Corporation. Pidätämme oikeuden tehdä muutoksia tulostusvirheisiin tai päivittää teknisiä tietoja ilman erillistä ilmoitusta.

# **Danish**

# **Indledning**

USB-modemmet er et 2G/3G/4G-modem i multimode-format Med USB-tilslutning til din bærbare eller stationære pc understøtter det data- og SMS-tjenester via mobiltelefonens netværk, så du kan kommunikere mobilt når som helst og hvor som helst.

### **Hardwareinstallation**

### **Installation af SIM-/USIM-kortet**

- 1. Fjern modemmets bagdæksel.
- 2. Hold dit SIM-/USIM-kort med det afskårne hjørne i samme retning som vist, og skub det derefter ind i kortholderen, så metalkontakterne vender mod modemmet.

3. Sæt bagdækslet på igen.

### **Tilslutning af USB-modemmet til computeren**

Drej USB-stikket, og sæt modemmet i computerens USB-port, så det sidder godt fast.

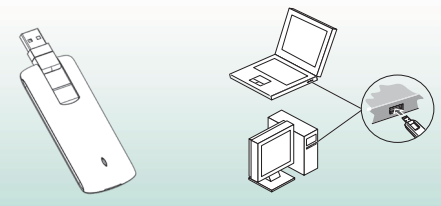

### **Softwareinstallation**

Fremgangsmåderne til softwareinstallationen kan være forskellige i forskellige operativsystemer. Følg den generelle vejledning herunder og systemets anvisninger under installationen.

#### **• Til Windows XP, Vista og Windows 7**

Når du slutter modemmet korrekt til computeren, registrerer systemet det automatisk som en CD-ROM, og starter softwarens installationsguide. Hvis systemet ikke starter installation svejledningen automatisk, kan du starte den eksekverbare fil i det nye CD-ROM-bibliotek.

#### **• Til Mac OS**

Når modemmet sluttes korrekt til din Mac, viser systemet automatisk et nyt CD-ROM-ikon på skrivebordet. Dobbeltklik på pakken med installationsprogrammet på CD-ROM'en, og følg anvisningerne på skærmen for at gennemføre installationen.

### **Funktioner**

Klik på de følgende knapper for at få adgang til de forskellige funktioner.

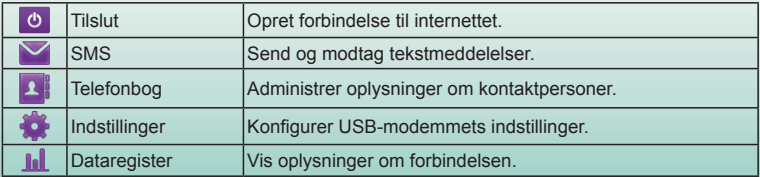

### **LED-lamper**

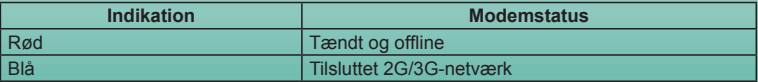

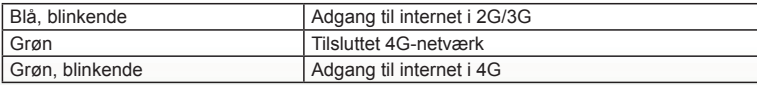

### **Advarsel**

### **Til ejeren**

- Visse typer elektronisk udstyr som for eksempel det elektroniske system i biler kan udsættes for elektromagnetisk interferens, som modemmet udsender, hvis det ikke afskærmes korrekt. Kontakt producenten, før du tager modemmet i brug, hvis du er i tvivl.
- Brugen af bærbar og stationær pc og modemmet kan indvirke på medicinsk udstyr som for eksempel høreapparater og pacemakere. Hold dem altid mindst 20 cm væk fra den slags medicinske udstyr, når der er tændt for dem. Sluk modemmet, hvis det er nødvendigt. Kontakt en læge eller producenten af det pågældende medicinske udstyr, før du tager modemmet i brug.
- Bemærk, at der er begrænsninger for brugen af modemmet på visse steder som for eksempel benzinstationer eller kemiske fabrikker, hvor der er eksplosive gasser eller bearbejdning af eksplosive produkter. Sluk modemmet, når det kræves.
- Udstyr, der udsender elektroniske signaler, må ikke bruges i fly, på tankstationer og på hospitaler. Vær opmærksom på alle advarselsskilte, og sluk for modemmet i disse

situationer.

- Rør ikke ved den indre antenne, hvis det ikke er nødvendigt. Det vil kunne påvirke modemmets funktion.
- Opbevar USB-modemmet utilgængeligt for børn. Modemet kan give skader, hvis det bruges som legetøj.

### **Brug af USB-modemmet**

- Anvend kun originale tilbehørsdele eller dele, som er godkendt. Uoriginale dele kan påvirke modemmets ydelse og være i modstrid med gældende nationale bestemmelser om teleterminaler.
- Undlad at bruge modemmet i nærheden af eller inden i metalliske strukturer eller opstillinger, der kan udsende elektromagnetiske bølger. Dette kan have en negativ indvirkning på signalmodtagelsen.
- USB-modemmet er ikke vandtæt. Opbevar det et tørt og køligt sted uden solindstråling.
- Undlad at bruge modemmet lige efter pludselige temperaturudsving. I sådanne tilfælde dannes der kondens inde i og uden på modemmet, og det må ikke bruges, før det er helt tørt.
- Modemmet skal behandles forsigtigt. Undgå at tabe, bøje eller slå på det. Dette vil beskadige modemmet.
- Overlad alt reparationsarbejde til kvalificerede teknikere.
- Der anbefales en driftstemperatur på -10 °C ~ +60 °C og en fugtighed på 5 % ~ 95 %.

### **Begrænset garanti**

- Garantien dækker ikke skader og fejl på produktet forårsaget af:
	- i. Rimeligt slid.
	- ii. Slutbrugerens manglende overholdelse af ZTE's instruktioner og procedurer i forbindelse med installation, betjening og vedligeholdelse.
	- iii. Slutbrugerens fejlhåndtering, misbrug, skødesløshed eller ukorrekt installation, afmontering, opbevaring, servicering eller anvendelse af produktet.
	- iv. Ændringer eller reparationer, der ikke er udført af ZTE eller en ZTE-certificeret person.
	- v. Strømsvigt, spændingsbølger, brand, oversvømmelse, ulykker, tredjeparts handlinger eller andre hændelser, der ligger udenfor ZTE's rimelige kontrol.
	- vi. Brug af tredjeparts produkter eller brug sammmen med tredjeparts produkter under forudsætning af, at fejlene skyldes den kombinerede anvendelse.
	- vii. Enhver anden årsag ud over den normale brug, som produktet er beregnet til.

Slutbrugeren har ingen ret til at afvise eller returnere produktet eller modtage en tilbagebetaling for produktet fra ZTE i de ovennævnte situationer.

• Denne garanti er slutbrugerens eneste beføjelse og ZTE's eneste ansvar for defekte eller afvigende produkter, og den erstatter alle andre garantier, udtrykte, underforståede eller lovbestemte, herunder, men ikke begrænset til, underforståede garantier for salgbarhed og egnethed til et bestemt formål, medmindre andet er krævet under lovens ufravigelige bestemmelser.

### **Ansvarsbegrænsning**

ZTE skal ikke holdes ansvarlig for tab af indtjening eller indirekte, specielle, hændelige eller sekundære skader som resultat eller følge af eller i forbindelse med brug af dette produkt, uanset om ZTE er blevet underrettet om, kendte eller burde have kendt risikoen for sådanne skader, herunder, men ikke begrænset til, mistet indtægt, afbrudt virksomhed, kapitalomkostninger, omkostninger til substituerende faciliteter eller produkter eller andre omkostninger i forbindelse med nedetid.

### **LOVMÆSIG INFORMATION**

Copyright © 2011 ZTE CORPORATION.

Alle rettigheder forbeholdes.

Ingen dele af denne publikation må kopieres, gengives, oversættes eller bruges i en anden form eller på en anden måde, det være sig elektronisk eller mekanisk, herunder via fotokopiering og optagelse på mikrofilm, uden forudgående skriftlig tilladelse fra ZTE Corporation.

Vejledningen udgives af ZTE Corporation. Vi forbeholder os retten til at foretage ændringer af trykfejl eller til at opdatere specifikationer uden forudgående varsel.

# **Latvian**

### **Ievads**

USB modems ir vairākrežīmu 2G/3G/4G modems. Tam ir USB interfeiss savienojuma izveidei ar klēpjdatoru vai galddatoru, un tas nodrošina datu un SMS pakalpojumus mobilo tālruņu tīklā, lai jums jebkurā brīdī un vietā būtu pieejami mobilie sakari.

### **Aparatūras uzstādīšana**

### **SIM/USIM kartes ievietošana**

- 1. Noņemiet modema aizmugurējo vāku.
- 2. Turiet SIM/USIM karti ar nošķelto stūri tā, kā parādīts, un pēc tam iebīdiet to kartes turētājā tā, lai metāla kontakti būtu vērsti pret modemu.

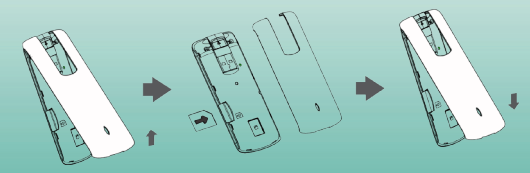

3. Uzlieciet aizmugurējo vāku.

### **USB modema pievienošana datoram**

Pagrieziet USB savienotāju un stingri pievienojiet modemu datora USB portam.

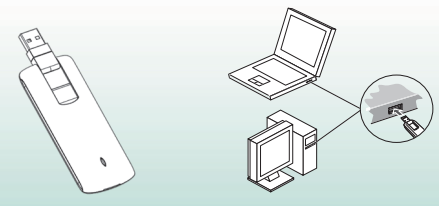

### **Programmatūras instalēšana**

Dažādās operētājsistēmās programmatūras instalēšanas procedūras var atšķirties. Izpildiet tālāk sniegtos vispārīgos norādījumus, kā arī instalēšanas laikā redzamos sistēmas norādījumus.

#### **• Operētājsistēmā Windows XP, Vista un Windows 7**

Ja modems ir pareizi pievienots datoram, sistēma to automātiski atpazīst kā CD-ROM un startē programmatūras instalēšanas vedni. Ja sistēma automātiski nepalaiž instalēšanas vedni, startējiet to, palaižot izpildāmo failu jaunā CD-ROM direktorijā.

#### **• Operētājsistēmā Mac OS**

Ja modems ir pareizi pievienots Mac datoram, sistēma automātiski darbvirsmā parāda jauna CD-ROM ikonu. Veiciet dubultklikšķi uz CD-ROM instalēšanas programmatūras pakotnes un izpildiet sistēmas norādījumus, lai pabeigtu programmatūras instalēšanu.

### **Funkcijas**

Noklikšķiniet uz šādām pogām, lai piekļūtu attiecīgajai funkcijai.

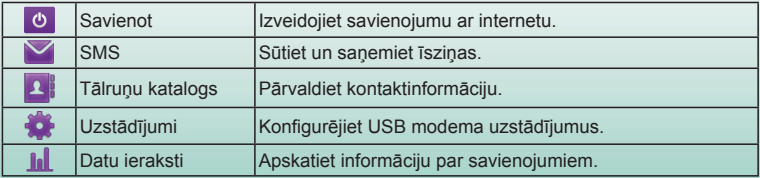

### **LED indikatori**

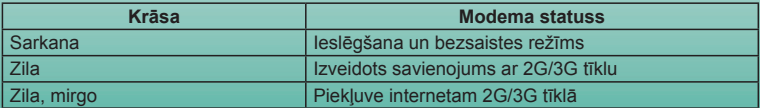

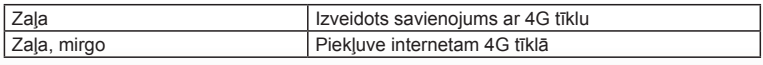

# **Brīdinājumi un paziņojumi**

# **Īpašniekam**

- Dažas elektroniskās ierīces, piem., automašīnu elektroniskās sistēmas, ja tās nav pietiekami aizsargātas, ir pakļautas modema elektromagnētisko viļņu iedarbībai. Ja nepieciešams, pirms modema lietošanas sazinieties ar ierīces ražotāju.
- Modema lietošana ar klēpjdatoriem un galddatoriem var ietekmēt medicīnisku ierīču, piem., dzirdes aparātu un elektrokardiostimulatoru, darbību. Ja šādas medicīniskās ierīces ir ieslēgtas, vienmēr turiet tās vismaz 20 cm attālumā. Ja nepieciešams, izslēdziet modemu. Pirms modema lietošanas sazinieties ar ārstu vai medicīniskās ierīces ražotāju.
- Ievērojiet lietošanas ierobežojumus, ja modemu lietojat vietās, kur tiek apstrādātas sprādzienbīstamas gāzes vai produkti, piem., naftas produktu noliktavās vai ķīmisku vielu rūpnīcās. Izslēdziet modemu vietās, kur tas tiek pieprasīts.
- Elektronisko raidīšanas ierīču izmantošana ir aizliegta lidmašīnās, degvielas uzpildes stacijās un slimnīcās. Ievērojiet un izpildiet visus brīdinājumus un izslēdziet modemu, atrodoties šajās vietās.
- Bez vajadzības nepieskarieties iekšējās antenas apgabalam. Pretējā gadījumā var tikt

traucēta modema darbība.

• Glabājiet modemu maziem bērniem nepieejamā vietā. Modemu lietojot kā rotaļlietu, var gūt savainojumus.

### **USB modema lietošana**

- Izmantojiet oriģinālus vai sankcionētus papildpiederumus. Nesankcionētu papildpiederumu lietošana var ietekmēt modema darbību un pārkāpt nacionālos noteikumus par telekomunikāciju termināļiem.
- Izvairieties no modema lietošanas metālisku konstrukciju tuvumā vai tajās, kā arī vietās, kur var tikt izstaroti elektromagnētiskie viļņi. Pretējā gadījumā var tikt ietekmēta signāla uztvere.
- Modems nav ūdensizturīgs. Sargājiet to no mitruma un glabājiet vēsā vietā, kas nav pakļauta tiešiem saules stariem.
- Nelietojiet modemu uzreiz pēc straujas temperatūras maiņas. Šādā gadījumā modema iekšienē un uz korpusa rodas kondensāts, tāpēc izmantojiet to tikai tad, kad tas ir sauss.
- Rīkojieties ar modemu saudzīgi. Nemetiet zemē, nelieciet vai nesitiet to. Pretējā gadījumā modems tiks sabojāts.
- Izjaukšanu nedrīkst veikt nekvalificēti darbinieki; modemu drīkst labot tikai kvalificēti tehniskie darbinieki.
- leteicamais darbības temperatūras diapazons: no -10 līdz +60 °C mitruma diapazons:

no 5 līdz 95%.

### **Ierobežotā garantija**

- Šī garantija neattiecas uz izstrādājuma bojājumiem vai kļūdām, kas radušās šādu iemeslu dēļ:
	- i. Saprātīgs nolietojums.
	- ii. Lietotājs nav ievērojis ZTE uzstādīšanas, darbības vai apkopes norādījumus vai procedūras.
	- iii. Lietotājs izstrādājumu ir nepareizi vai ļaunprātīgi izmantojis, nevērīgi vai nepareizi uzstādījis, izjaucis, glabājis, apkopis vai lietojis.
	- iv. Izstrādājuma izmaiņas vai remonts, ko nav veicis uzņēmums ZTE vai ZTE sertificēts darbinieks.
	- v. Strāvas zudums, uzliesmojumi, ugunsgrēki, plūdi, nelaimes gadījumi, trešo personu rīcība vai citi notikumi, kas nav pakļauti ZTE saprātīgai kontrolei.
	- vi. Trešo personu izstrādājumu izmantošana vai šī izstrādājuma lietošana kopā ar trešo personu izstrādājumiem, pieņemot, ka bojājumi radušies šādas kombinētās lietošanas rezultātā.
	- vii. Jebkurš cits iemesls, uz kuru nevar attiecināt parasto šī izstrādājuma izmantošanas mērki.

Lietotājam nav nekādu tiesību noraidīt vai atgriezt izstrādājumu vai saņemt atlīdzību no ZTE par izstrādājumu iepriekšminētajās situācijās.

• Šī garantija ir lietotāja vienīgais tiesiskās aizsardzības līdzeklis un ZTE vienīgā atbildība par bojātiem vai neatbilstošiem objektiem, un tā aizstāj visas citas tiešas, netiešas vai ar likumu noteiktas garantijas par piemērotību tirdzniecībai un atbilstību konkrētam mērķim, ja vien obligātajos tiesību aktos nav noteikts citādi.

### **Atbildības ierobežojums**

ZTE neatbild par nekādiem ieņēmumu zudumiem vai netiešiem, tīšiem, nejaušiem vai izrietošiem bojājumiem, kas radušies no šī izstrādājuma lietošanas vai saistībā ar to neatkarīgi no tā, vai uzņēmums ZTE tika informēts, zināja vai varēja zināt par šādu bojājumu iespējamību, ieskaitot, bet neaprobežojoties ar ieņēmumu zudumiem, uzņēmējdarbības pārtraukšanu, kapitāla, rezerves iekārtu, izstrādājumu vai dīkstāves izdevumiem.

### **JURIDISKĀ INFORMĀCIJA**

Autortiesības © 2011 ZTE CORPORATION.

Visas tiesības aizsargātas.

Nevienu šīs publikācijas daļu nedrīkst lietot atsevišķi, atveidot, tulkot vai izmantot kādā veidā un ar kādiem līdzekļiem, elektroniskiem vai mehāniskiem, ieskaitot fotokopijas un mikrofilmas, bez iepriekšējas rakstiskas ZTE Corporation atļaujas.

Rokasgrāmatu publicējis uzņēmums ZTE Corporation. Uzņēmums patur tiesības labot drukas kļūdas vai atjaunināt spefikācijas bez iepriekšēja brīdinājuma.

# **Estonian**

### **Sissejuhatus**

USB-modem on mitmerežiimne 2G/3G/4G modem. USB-liidese abil süle- või lauaarvutiga ühendatav modem toetab mobiilsidevõrgus pakutavaid andmeside- ja SMS-teenuseid ning võimaldab mobiilset suhtlust sõltumata ajast ja kohast.

### **Riistvara paigaldamine**

### **SIM-/USIM-kaardi paigaldamine**

- 1. Eemaldage modemi tagakaas.
- 2. Hoidke SIM-/USIM-kaarti nõnda, et kaardi lõigatud nurk paikneks nii, nagu näidatud, seejärel paigutage see kaardihoidikusse metallklemmidega modemi poole.

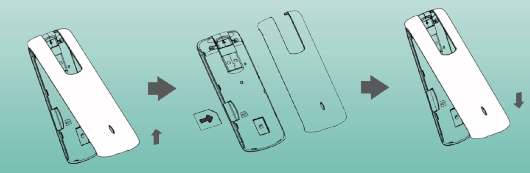

3. Kinnitage tagakaas.

### **USB-modemi ühendamine arvutiga**

Pöörake USB-pistikut ja ühendage modem arvuti USB-pesasse.

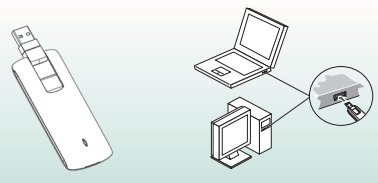

### **Tarkvara installimine**

Eri operatsioonisüsteemides võivad tarkvara installeerimistoimingud olla erinevad. Installeerimisel juhinduge alltoodud üldistest juhistest ning jälgige ka süsteemiviipasid.

#### **• Windows XP, Vista ja Windows 7**

Kui modem arvutiga õigesti ühendada, tuvastab süsteem selle automaatselt CD-ROMina ja käivitab tarkvara installeerimisviisardi. Kui süsteem ei käivita installeerimisviisardit automaatselt, klõpsake selle avamiseks CD-ROM-i kaustas exe-faili.

**• Mac OS**

Kui modem Mac-arvutiga õigesti ühendada, näitab süsteem automaatselt töölaual uut CD-ROM-i ikooni. Tehke topeltklõps CD-ROM-il tarkvara installeerimispaketil ja viige

#### süsteemiviipade abil tarkvara installeerimine lõpule.

# **Funktsioonid**

Funktsioonide avamiseks klõpsake vastavat nuppu.

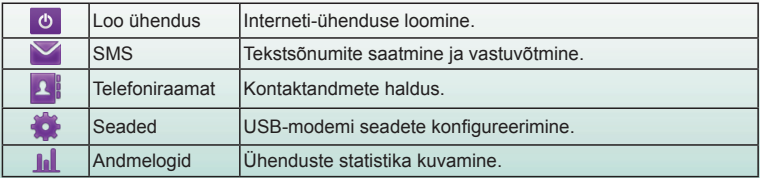

## **Märgutuled**

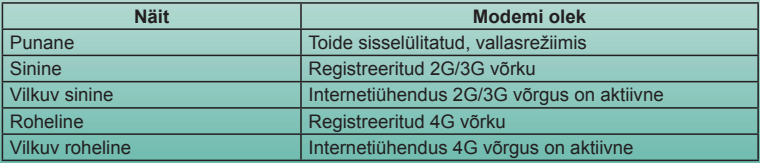

# **Ühenduse loomine**

- 1. USB-modemi ühendamisel arvutiga käivitub haldusprogramm automaatselt. Käivitamiseks võib ka teha topeltklõpsu töölaual asuval haldusporgrammi ikoonil.
- 2. Internetiühenduse loomiseks minge lehele "Loo ühendus" ("Connect"), valige rippmenüüst sobiv ühendusprofiil ja klikkige "Loo ühendus" ("Connect"). Internetiühenduse loomisel asendub nupp "Ühenda" nupuga "Katkesta ühendus" ("Disconnect"). Uue nimetusega nupu ilmumine tähendab, et internetiühendus on loodud.
- 3. Internetiühenduse lõpetamiseks klikkige nupul "Katkesta ühendus". Kui Te ajutiselt ei soovi internetiühendust kasutada, siis soovitame ühendus katkestada. See hoiab ära võimaliku lisakulu, mis võib tekkida mõne rakenduse internetiühenduse kontrollimise hetkel või näiteks uue e-maili saabudes.

# **Hoiatused ja märkused**

### **Kasutajale**

- Modemi signaaliedastusega kaasnevad elektromagnetiline kiirgus võib häirida ebapiisavalt varjestatud elektroonikaseadmete (nt mootorsõidukite elektroonikasüsteemide) tööd. Vajaduse korral pöörduge enne modemi kasutamist seadme tootja poole.
- Töötav süle- ja lauaarvuti ning modem võivad häirida meditsiiniseadmete (nt kuuldeaparaatide või südamestimulaatorite) tööd. Kui meditsiiniseade on sisse lülitatud, hoidke seda potentsiaalsest häiringutekitajast vähemalt 20 cm kaugusel. Kui vaja, lülitage modem välja. Enne modemi kasutamist pidage nõu arsti või meditsiiniseadme tootjaga.
- Pidage kinni modemi kasutamise keeldudest nafta- või keemiatehastes, kus töödeldakse plahvatusohtlikke aineid või lõhkeaineid. Kui vaja, lülitage modem välja.
- Elektrooniliste sideseadmete kasutamine lennukis, bensiinijaamades ja haiglates on keelatud. Palun jälgige ja järgige kõiki hoiatusteateid ning lülitage modem neis kohtades välja.
- Ärge puudutage sisemise antenni piirkonda, kui selleks puudub vajadus. Antenniala puudutamine mõjutab modemi tööjõudlust.
- Hoidke modemit lastele kättesaamatus kohas. Modem ei ole mänguasi ja laps võib end sellega vigastada.

### **USB-modemi kasutamine**

- Palun kasutage vaid originaaltarvikuid või heakskiidetud tarvikuid. Heakskiitmata tarvikute kasutamine võib mõjutada modemi jõudlust ning rikkuda sideterminalidele kohaldatavaid riiklikke eeskirju.
- Vältige modemi kasutamist selliste metallseadmete sees või lähedal, mis võivad tekitada elektromagnetilisi laineid. Need võivad häirida signaali vastuvõttu.
- Modem ei ole niiskuskindel. Ärge tehke seda märjaks. Hoidke seadet varjulises ja jahedas kohas.
- Pärast järsku temperatuurimuutust ärge võtke modemit kohe kasutusele. Sel juhul esineb modemi sees ja välispindadel kondensaati. Kasutage seadet alles siis, kui see on kuivanud.
- Hoidke modemit hästi. Ärge pillake seda maha, ärge painutage ega muljuge seda.

Vastasel korral rikute modemi.

- Seadet võib lahti võtta ning remontida vaid vastava kvalifikatsiooniga tehnik.
- Soovitatav töötemperatuuri vahemik on -10 °C ~ +60 °C ja õhuniiskuse vahemik 5% ~ 95%.

### **Piiratud garantii**

- Käesolev garantii ei kehti Toote defektidele või puudustele, mille põhjuseks on järgmised asiaolud.
	- i. Tavaline kulumine.
	- ii. ZTE paigaldus-, kasutus- ja hooldusjuhiste eiramine kasutaja poolt.
	- iii. Toote vale või hooletu käsitsemine, kasutamine, säilitamine, paigaldamine, lahtimonteerimine ja remontimine.
	- iv. Seadet on modifitseeritud või remonditud ZTE poolt volitamata remonditöökoja või eraisiku poolt.
	- v. Elektrikatkestus, ülepinge, tulekahju, uputus, õnnetusjuhtumid, kolmandate osapoolte tegevused ja muud sündmused, mille üle ZTE-l puudub kontroll.
	- vi. Kolmandate osapoolte toodete kasutamine või kolmandate osapoolte toodetega kombinatsioonis kasutamine, juhul kui defektid on tekkinud nende toodete koos kasutamisest.
	- vii. Muud põhjused, mil Toodet on kasutatud tavakasutuse norme eirates.

Ülaltoodud juhtudel ei ole lõppkasutajal õigust Toote tagastamiseks ega hüvituse nõutamiseks ZTE-lt ega Toote edasimüüjalt.

• Kui seadusega pole teisiti määratud, on käesolev garantii on lõppkasutaja ainus õiguslik dokument ja ZTE ainuvastutus defektsete või mittevastavate osade suhtes ja see asendab kõik muud otsesed, kaudsed ja seaduslikud garantiid, sealhulgas garantiid kaubandusliku ja teatud otstarbeks sobivuse kohta.

### **Vastutuse piiramine**

ZTE ei vastuta tulude kaotuse ega otseste, kaudsete või tegevusest johtuvate kahjude eest, mis on tekkinud käesoleva toote kasutamise tagajärjel, ükskõik kas ZTE-d on hoiatatud, ta on olnud teadlik või oleks pidanud ette nägema taoliste kahjude tekkimise võimalust, mille hulka muuhulgas kuulub tulude kaotus, äritegevuse katkemine, kapitalikulu, asendusseadmete või -toodete kulu ja seisakuaja kulu.

### **JURIIDILINE TEAVE**

Autoriõigus © 2011 ZTE CORPORATION.

Kõik õigused on kaitstud.

Ühtegi selle dokumendi osa ei tohi ühelgi kujul ega viisil, ei elektroonilisel ega mehaanilisel, sealhulgas paljundades ega mikrofilmina tsiteerida, reprodutseerida, tõlkida või muul viisil kasutada ilma ettevõtte ZTE Corporation eelneva kirjaliku loata.

Selle juhendi on välja andnud ZTE Corporation. Me jätame endale õiguse teha ilma eelneva teatamiseta mis tahes muudatusi trükivigade parandamiseks või spetsifikatsiooni uuendamiseks.

# **Lithuanian**

# **Įvadas**

Šis USB modemas gali veikti 2G, 3G ir 4G ryšiu. Modemas prie nešiojamojo arba stalinio kompiuterio jungiamas per USB jungtį, veikia mobiliojo ryšio tinkle ir yra suderinamas su duomenų bei SMS paslaugomis, todėl bet kur ir bet kada turėsite mobilųjį ryšį.

### **Aparatūros diegimas**

### **SIM (USIM) kortelės įdėjimas**

- 1. Nuimkite modemo galinį dangtelį.
- 2. Laikykite SIM (USIM) kortelę nupjautu kampu paveiksle rodoma kryptimi ir įstumkite į kortelės laikiklį, kad metaliniai kontaktai būtų nukreipti į modemą.

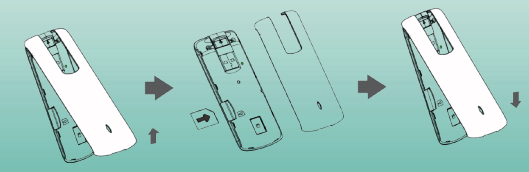

3. Uždėkite galinį dangtelį.

### **USB modemo jungimas prie kompiuterio**

Pasukite USB jungtį ir tvirtai įstatykite modemą į kompiuterio USB lizdą.

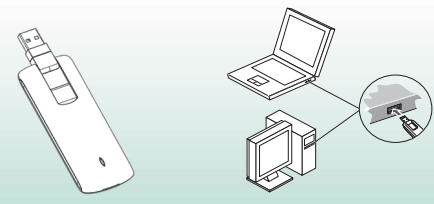

### **Programinės įrangos diegimas**

Įvairiose operacinėse sistemose programinė įranga gali būti diegiama skirtingai. Diegdami laikykitės toliau pateikiamų bendrųjų nurodymų ir paisykite sistemos pranešimų.

"Windows XP", "Vista" ir "Windows 7"

Prie kompiuterio tinkamai prijungtą modemą sistema automatiškai atpažįsta kaip CD-ROM įtaisą ir įjungiamas programinės įrangos diegimo vediklis. Jeigu diegimo vediklis automatiškai neįjungiamas, tai padarykite patys, paleisdami naujojo CD-ROM įtaiso kataloge esantį vykdomąjį failą.

#### **• "Mac OS"**

Tinkamai prijungus modemą prie kompiuterio "Mac", darbalaukyje automatiškai pasirodo naujojo CD-ROM įtaiso piktograma. Kad įdiegtumėte programinę įrangą, dukart spustelėkite CD-ROM diegimo programinės įrangos paketą ir laikykitės sistemos nurodymų.

# **Funkcijos**

Norėdami naudotis kuria nors funkcija, spustelėkite atitinkamą mygtuką.

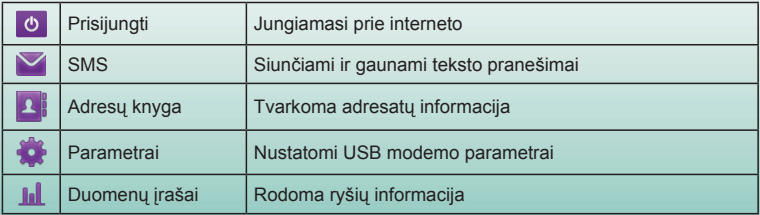

# **Šviesos diodai**

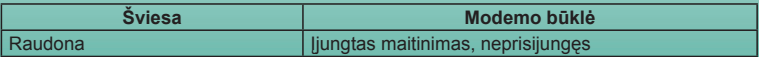

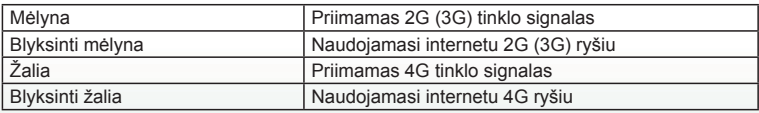

# **Įspėjimai ir pranešimai**

### **Informacija savininkui**

- Kai kurių nepakankamai ekranuotų elektroninių prietaisų, pavyzdžiui, automobilių elektroninių sistemų, veiklą gali trikdyti modemo skleidžiami elektromagnetiniai trikdžiai. Prieš naudodami modemą prireikus tarkitės su prietaiso gamintoju.
- Naudojantis nešiojamuoju arba staliniu kompiuteriu ir modemu gali būti trikdoma medicinos prietaisų, pavyzdžiui, klausos aparatų arba širdies ritmo stimuliatorių, veikla. Įjungtą įrangą laikykite ne mažesniu kaip 20 centimetrų atstumu nuo tokių medicininių prietaisų. Jei reikia, išjunkite modemą. Prieš naudodami modemą tarkitės su gydytoju arba medicininio prietaiso gamintoju.
- Naudodami modemą tokiose vietose kaip naftos saugyklos ar cheminės gamyklos, kur apdorojamos sprogiosios dujos ar medžiagos, paisykite toje vietoje taikomų naudojimo ribojimų. Jei reikalaujama, išjunkite modemą.
- Lėktuvuose, degalinėse ir ligoninėse draudžiama naudotis elektroniniais siųstuvais. Tokiose vietose paisykite visų įspėjamųjų ženklų ir išjunkite modemą.
- Be reikalo nelieskite vidinės antenos plotelio, nes gali pablogėti modemo veikla.
- Modemą laikykite mažiems vaikams nepasiekiamoje vietoje. Modemą naudojant kaip žaislą galima susižeisti.

### **USB modemo naudojimas**

- Naudokite tik originalius arba patvirtintus priedus. Naudojant bet kokius nepatvirtintus priedus gali pablogėti modemo veikla ir būti pažeisti šalies reglamentai dėl telekomunikacijų galinės įrangos.
- Modemo geriau nenaudoti metalinių konstrukcijų ar objektų, galinčių skleisti elektromagnetines bangas, viduje arba šalia jų, nes antraip gali suprastėti priimamo signalo kokybė.
- Modemas neatsparus vandeniui. Saugokite nuo skysčių ir laikykite nuo tiesioginių saulės spindulių apsaugotoje ir vėsioje vietoje.
- Nenaudokite modemo iškart po staigaus temperatūros pokyčio. Staiga pakitus temperatūrai modemo viduje ir išorėje kondensuojasi drėgmė, todėl prieš naudodamiesi palaukite, kol modemas išdžius.
- Atsargiai elkitės su modemu. Modemo nemėtykite, nelankstykite ir nedaužykite, nes antraip jis gali sugesti.
- Modemą draudžiama ardyti nespecialistams. Jį taisyti gali tik kvalifikuoti technikai.
- Rekomenduojama darbo temperatūra nuo -10 $\degree$ C iki +60 $\degree$ C, drėgnis 5–95 proc.

### **Ribota garantija**

- Garantija netaikoma, jeigu gaminio defektų ar klaidų atsirado dėl toliau išvardytų priežasčių.
	- i. Subraižymas ir nusitrynimas.
	- ii. Galutinis vartotojas nesilaikė ZTE diegimo, naudojimo ar priežiūros instrukcijų arba procedūrų.
	- iii. Galutinis vartotojas netinkamai, ne pagal paskirtį arba nerūpestingai naudojo, netinkamai įdiegė, ardė, netinkamai laikė arba prižiūrėjo gaminį.
	- iv. Keitimai arba remonto darbai, atlikti ne bendrovės ZTE arba jos įgaliotų asmenų.
	- v. Įtampos dingimas ar šuoliai, gaisras, potvynis, nelaimingi atsitikimai, trečiųjų šalių veiksmai ar kitos ZTE nepavaldžios aplinkybės.
	- vi. Trečiųjų šalių gaminių naudojimas arba naudojimas kartu su trečiųjų šalių gaminiais su sąlyga, kad defektai atsirado dėl tokio bendro naudojimo.
- vii. Bet kokia kita priežastis, neatitinkanti įprastinio gaminio naudojimo pagal paskirtį. Esant aukščiau išvardytoms aplinkybėms galutinis vartotojas negali gaminio atsisakyti, grąžinti arba už jį iš ZTE reikalauti kompensacijos.
- Ši garantija yra vienintelė galutinio vartotojo teisių gynimo priemonė ir bendrovės ZTE vienintelė atsakomybė už gaminių defektus ar specifikacijų neatitinkančius gaminius ir pakeičia visas kitas išreikštas, numatomas ar įstatymais numatytas garantijas, įskaitant, be apribojimų, numanomas tinkamumo parduoti ar tinkamumo tam tikram tikslui garantijas, jei tai neprieštarauja privalomoms taikomų įstatymų nuostatoms.

### **Atsakomybės apribojimas**

Bendrovė ZTE neatsako už prarastą pelną arba netiesioginę, specialiąją, netyčinę ar pasekminę žalą, patirtą naudojant šį gaminį, neatsižvelgiant į tai, ar bendrovė ZTE buvo įspėta, žinojo ar turėjo žinoti apie tokios žalos galimybę, įskaitant, be apribojimų, prarastą pelną, veiklos prastovą, kapitalines išlaidas, išlaidas už pakaitinę įrangą ar gaminį arba bet kokias dėl prastovos patirtas išlaidas.

### **TEISINĖ INFORMACIJA**

© ..ZTE CORPORATION", 2011.

Visos teisės saugomos.

Be išankstinio raštiško "ZTE Corporation" leidimo draudžiama bet kurią šio leidinio dalį cituoti, dauginti, versti ar naudoti bet kokiu kitu būdu ir bet kokiomis elektroninėmis ar mechaninėmis priemonėmis, įskaitant fotokopijų ir mikrofilmų darymą.

Šią instrukciją išleido "ZTE Corporation". Mes pasiliekame teisę iš anksto nepranešę taisyti spaudos klaidas arba naujinti techninius duomenis.

# **Russian**

### **Введение**

Этот USB-модем работает в нескольких режимах: 2G/3G/4G. Оснащен разъемом USB для подключения к портативному или настольному компьютеру, поддерживает услуги передачи данных и SMS через сотовую телефонную сеть, служит для мобильной связи в любое время и в любом месте.

### **Установка оборудования**

### **Установка карты SIM/USIM**

- 1. Снимите заднюю панель модема.
- 2. Направив скошенный угол SIM/USIM-карты как показано на рисунке, вставьте ее в держатель карты металлическими контактами в сторону модема.

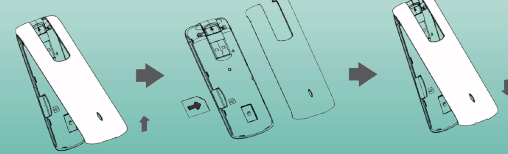

3. Установите заднюю панель.

#### **Подключение USB-модема к компьютеру**

Поверните разъем USB и полностью вставьте модем в порт USB на компьютере.

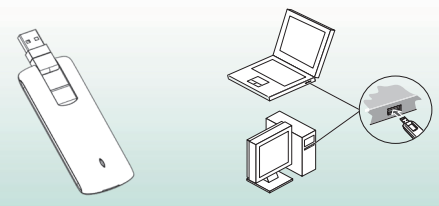

### **Установка программного обеспечения**

В различных операционных системах порядок установки программного обеспечения может отличаться. Во время установки следуйте общим указаниям, приведенным ниже, и подсказкам системы.

#### **• Для Windows XP, Vista и Windows 7**

При правильном подключении модема к компьютеру система автоматически распознает его, как компакт-диск, и запускает мастер установки программного обеспечения. Если система не запускает мастер установки автоматически, запустите исполняемый файл в каталоге нового компакт-диска.

#### **• Для OC Mac**

При правильном подключении модема к компьютеру Mac система автоматически отображает значок нового компакт-диска на рабочем столе. Для выполнения установки программного обеспечения дважды щелкните пакет установки программного обеспечения, который находится на компакт-диске, и следуйте подсказкам системы.

### **Функции**

Для обращения к функции щелкните соответствующую кнопку.

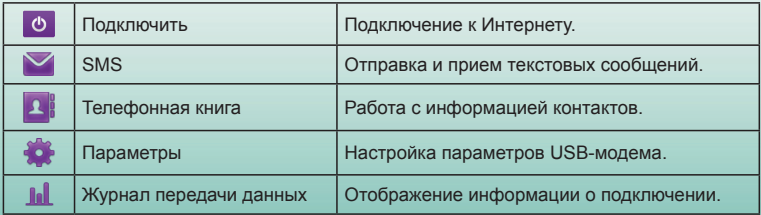

### **Светодиодные индикаторы**

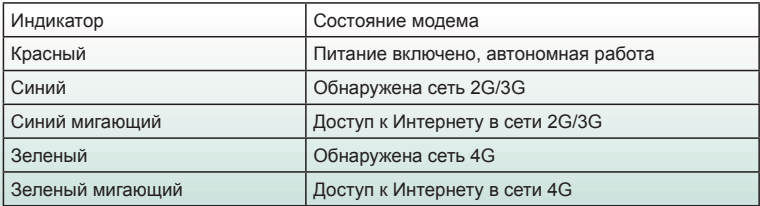

### **Предупреждения и уведомления**

#### **Для владельца**

- Некоторые электронные устройства, если они недостаточно экранированы, восприимчивы к электромагнитным помехам от модема, например, электронная система автомобиля. При необходимости, перед использованием модема проконсультируйтесь с изготовителем соответствующего устройства.
- Работа на персональном или настольном компьютере с модемом может создавать помехи в работе таких медицинских устройств, как слуховые аппараты и кардиостимуляторы. Держите их на расстоянии не менее 20 см от таких

медицинских устройств, когда они включены. При необходимости, отключите модем. перед использованием модема проконсультируйтесь с врачом или изготовителем медицинского устройства.

- Учитывайте, что использование модема ограничено в таких местах, как склады ГСМ или химические предприятия, где обрабатываются взрывоопасные газов или взрывчатые вещества. При необходимости отключите модем.
- Использование электронных передающих устройств запрещено на самолетах, АЗС и в больницах. Обращайте внимание на предупреждающие знаки, соблюдайте их требования и выключайте модем в этих условиях.
- Не следует прикасаться к области встроенной антенны без необходимости. Это влияет на характеристики модема.
- Храните модем в недоступном для маленьких детей месте. При его использовании в качестве игрушки возможно нанесение травм.

### **Использование USB-модема**

- Используйте фирменные или рекомендованные аксессуары. Использование не рекомендованных аксессуаров может повлиять на характеристики модема и привести к нарушению соответствующих государственных правил в отношении телекоммуникационных терминалов.
- Избегайте использования модема вблизи или внутри металлических конструкций или сооружений, которые могут излучать электромагнитные волны. Это может повлиять на уровень радиосигнала.
- Модем не является водонепроницаемым. Оберегайте его от попадания влаги и храните его в темном и прохладном месте.
- Не пользуйтесь модемом сразу после значительного изменения температуры. В этих случаях внутри и снаружи модема конденсируется влага, поэтому не следует использовать его до полного высыхания.
- При обращении с модемом соблюдайте осторожность. Оберегайте его от падения, изгибов и ударов. Это может привести к повреждению модема.
- Разборка не допускается. Ремонт должен выполняться только квалифицированными специалистами.
- Рабочая температура -10 °С ~ +60 °С, рабочая влажность 5 % ~ 95 %.

### **Ограниченная гарантия**

- Настоящая гарантия не применяется в отношении дефектов или ошибок в Изделии, вызванных следующими причинами:
	- i. Допустимое истирание.
	- ii. Нарушение пользователем инструкций ZTE по установке, эксплуатации или обслуживанию.
	- iii. Неправильное обращение или использование, небрежность, неправильная установка, разборка, хранение, обслуживание или эксплуатация Изделия пользователем.
	- iv. Изменение или ремонт, выполненные кем-либо, кроме специалистов ZTE или специалистов, имеющих сертификат ZTE.
- v. Отключение питания, броски напряжения, пожар, наводнение, авария, действия третьих сторон и другие события, выходящие за пределы контроля со стороны ZTE.
- vi. Использование изделий третьих сторон или использование совместно с изделиями третьих сторон, при условии, что дефекты вызваны совместным использованием.
- vii. Любые другие причины, выходящие за пределы нормальных условий эксплуатации Изделия.

При указанных выше условиях Пользователь теряет право отказаться от Изделия и вернуть его или получить компенсацию за Изделие от ZTE.

• Настоящая гарантия является единственным основанием для Пользователя и единственным обязательством ZTE в отношении дефектных или ненадлежащих изделий и замещает собой все другие гарантии (явно выраженные, подразумеваемые и установленные законом), включая (но не ограничиваясь этим) неявные гарантии коммерческой ценности и пригодности для определенной цели, если иное не установлено обязательными требованиями закона.

#### **Ограничение ответственности**

ZTE не принимает на себя никакой ответственности за потерю прибыли, а также ни за какой специальный, случайный, воспоследовавший или косвенный ущерб, возникающий в результате или в связи с использованием этого изделия, независимо от того, была ли компания ZTE уведомлена о возможности такого ущерба, включая (но не ограничиваясь этим) потерю прибыли, приостановку деятельности, стоимость капитала, стоимость альтернативного оборудования или изделия и любые издержки вследствие простоя.

### **ОФИЦИАЛЬНАЯ ИНФОРМАЦИЯ**

© КОРПОРАЦИЯ ZTF, 2011 г.

С сохранением всех прав.

Запрещается цитирование этого документа или его частей, а также их воспроизведение, перевод или использование в любой форме (электронной или механической) и любым способом (в том числе, создание фотокопий или микрофильмов) без предварительного письменного разрешения корпорации ZTE. Руководство опубликовано корпорацией ZTE, которая сохраняет за собой право исправлять ошибки печати и обновлять технические характеристики без предварительного уведомления.

# **MF820D**

# ZTE中兴 **ZTE CORPORATION**

 $C \in 1588$